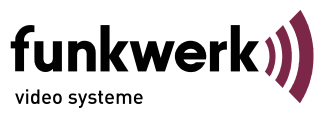

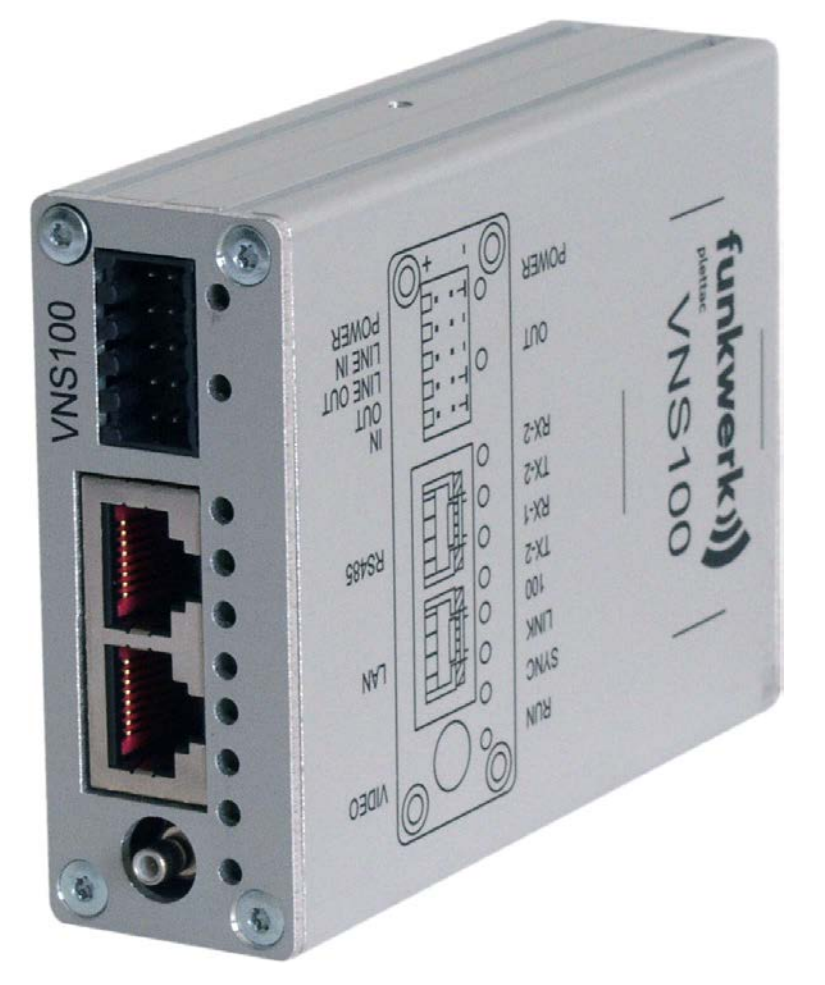

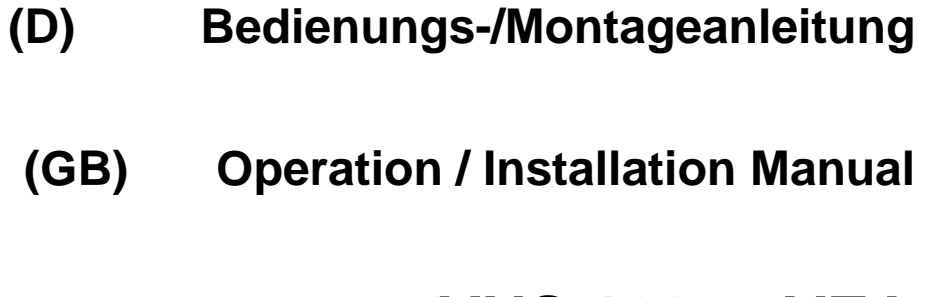

# **VNS 100 VEA**

# **Inhalt / Content**

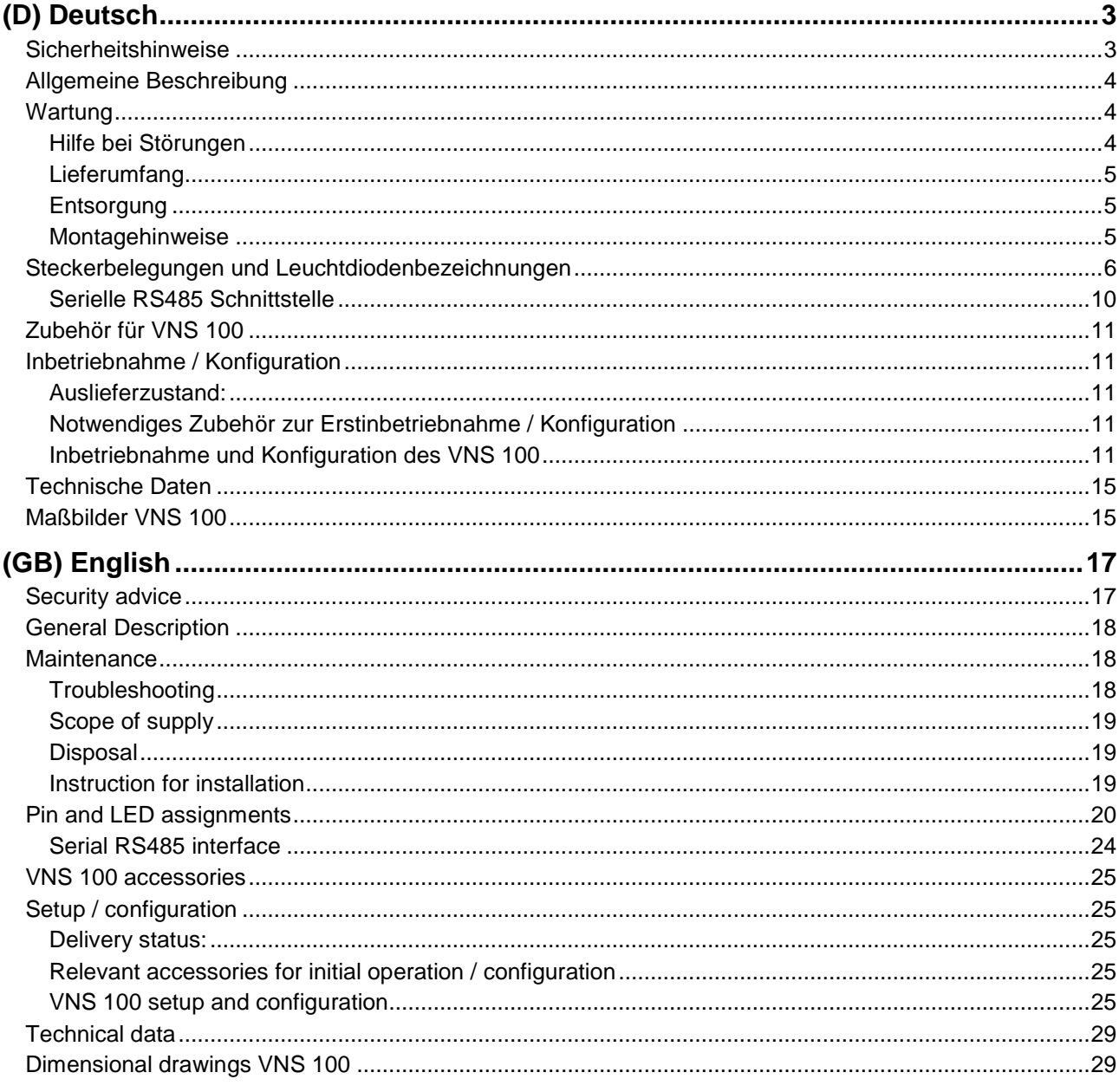

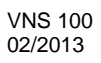

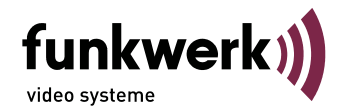

# **(D) Deutsch**

# **Sicherheitshinweise**

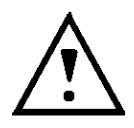

**Alle Einstellvorgänge bei Inbetriebnahme und Service werden überwiegend über die Steuerschnittstelle bzw. die Web-Seite, aber immer bei geschlossenem Gerät ausgeführt. Das Gerät darf nur im Werk durch geschulte und autorisierte Personen geöffnet werden, da sonst auch mit Langzeitbeschädigungen und Ausfall des Kühlsystems zu rechnen ist!**

**Bei Schäden durch Nichtbeachten der Bedienungsanleitung oder Öffnen des Geräts erlischt der Garantieanspruch.**

**Für Folgeschäden wird keine Haftung übernommen!**

Der VNS 100 darf nur bestimmungsgemäß eingesetzt und nicht außerhalb seiner spezifizierten Betriebs- und Umgebungsbedingungen betrieben werden.

Der VNS 100 darf nur von autorisiertem Fachpersonal montiert werden.

Geltende Sicherheitsbestimmungen und Unfallverhütungsvorschriften sind zu beachten.

Vor Montage- oder Servicearbeiten Betriebsspannung abschalten.

Bei Montage- und Servicearbeiten dürfen nur Originalteile verwendet werden.

Der Montageort muss sich in einer Blitz-Schutzzone LPZ 3.

Die vorgeschriebenen minimalen Biegeradien der Kabel müssen eingehalten werden.

Die vorgeschriebenen Entstörmaßnahmen sind einzuhalten

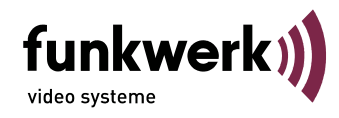

# **Allgemeine Beschreibung**

Der VNS 100 ist ein Video Network Server der bis zu zwei unterschiedliche Auflösungen aus der gleichen Quelle mit einem digitalen Signalprozessor (DSP), einen Video-, Audio.- und I/O Anschluss, der Videoüberwachungssysteme sehr leistungsfähig mit LAN oder Internet unterstützt.

Die Advanced Simple Profile MPEG-4 Codierung bietet gegenüber vorher genutzten Standards bei gleicher Netzlast erheblich bessere Bildqualität bei dynamischen Bildsequenzen. Das ist für die Übertragung und Aufzeichnung ein sehr wichtiger Vorteil.

Die Konfiguration kann über Webbrowser (HTML) und Funkwerk Managementsystem p.o.s.a. erfolgen. Bei Auftreten von Alarmen können MPEG-4 Sequenzen konfigurierbar in Länge (auch Vorgeschichte), Bildrate und Bildqualität im lokalen Speicher aufgezeichnet werden. Das alarmauslösende Ereignis wird außerdem auch an ein zentrales Managementsystem weitergeleitet. Livebilder und gespeicherte Sequenzen werden über LAN in die Überwachungszentrale übertragen.

Abhängig von der Netzwerkstrategie des Kunden können von Breitband-LAN über ISDN bis hin zu GSM alle vorhandenen Netze mit MPEG 4 "advanced" und/oder "Standard"–Profile bei voller Auflösung genutzt werden. Die eingesetzte Lösung lässt dem Kunden des Weiteren die Wahlmöglichkeit einer frei skalierbaren Mindest-Bildqualität bei variabler Bildrate zur Minimierung der Netzlast.

#### **Hinweis:**

Diese Bedienungsanleitung ist nur für den Anschluss des VNS 100 und die ersten Schritte der Inbetriebnahme anzuwenden. Details, Spezielle Einstellungen und Funktionshinweise sind der Technischen Dokumentation 43524920.00 zu entnehmen.

## **Wartung**

Die elektrische Sicherheit (Stromversorgung) ist regelmäßig zu überprüfen. Bei Wartungsarbeiten ist die Stromversorgung immer auszuschalten. Zum Reinigen nur lösungsmittelfreie Reinigungsmittel drucklos verwenden.

## **Hilfe bei Störungen**

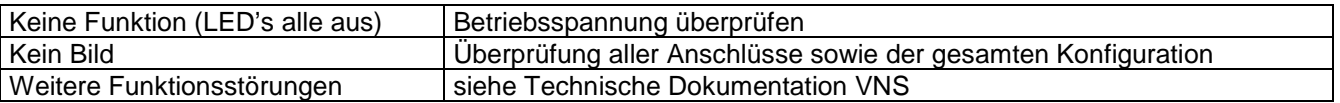

Bei weitergehenden Störungen autorisiertes Servicepersonal benachrichtigen. Bei entsprechendem Abschluss eines Wartungsvertrages stehen im Werk kurzfristig Tauschgeräte zur Verfügung.

Funkwerk video systeme GmbH Reparatureingang DE Thomas-Mann-Str. 50 D-90471 Nürnberg/Bayern

Tel. 01805 671205 Fax 0911/75884-100

E-Mail: stoerung@funkwerk-vs.de http://www.funkwerk-vs.com

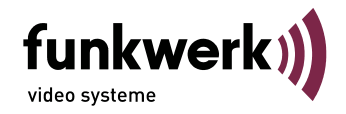

## **Lieferumfang**

• VNS 100 VEA (Gehäuseabmessung LxBxH 101mm x 73mm x 28mm) Best.-Nr. **943524110100**

- Steckverbindung für Stomversorgung, Audio und I/O
- CD mit ausführlicher Dokumentation und Streaming Plugin SW

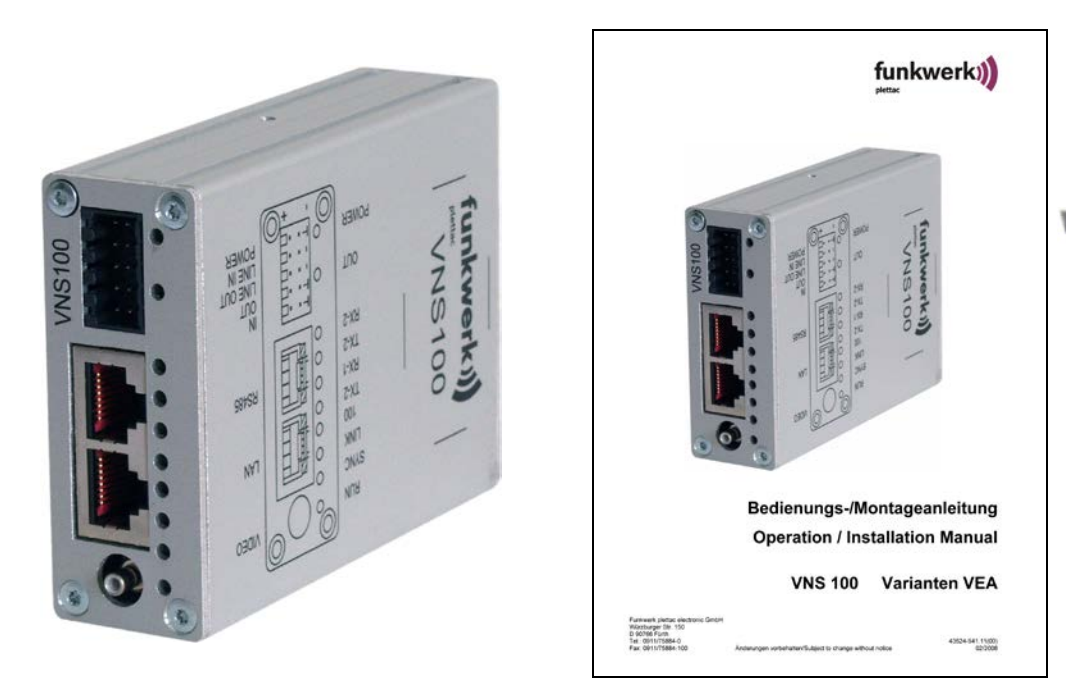

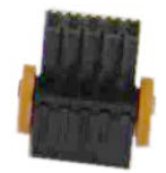

## **Entsorgung**

Entsorgen Sie das Gerät entsprechend den geltenden gesetzlichen Vorschriften.

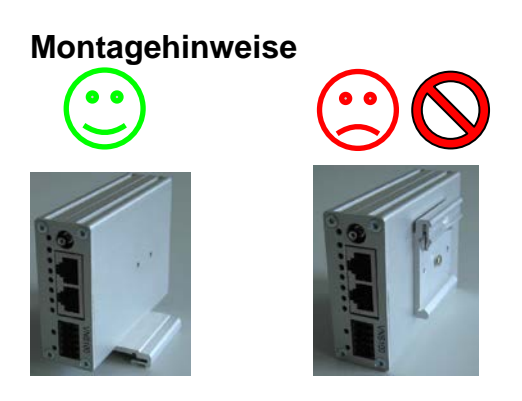

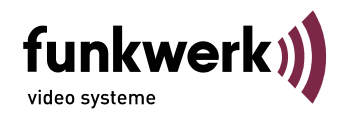

# **Steckerbelegungen und Leuchtdiodenbezeichnungen**

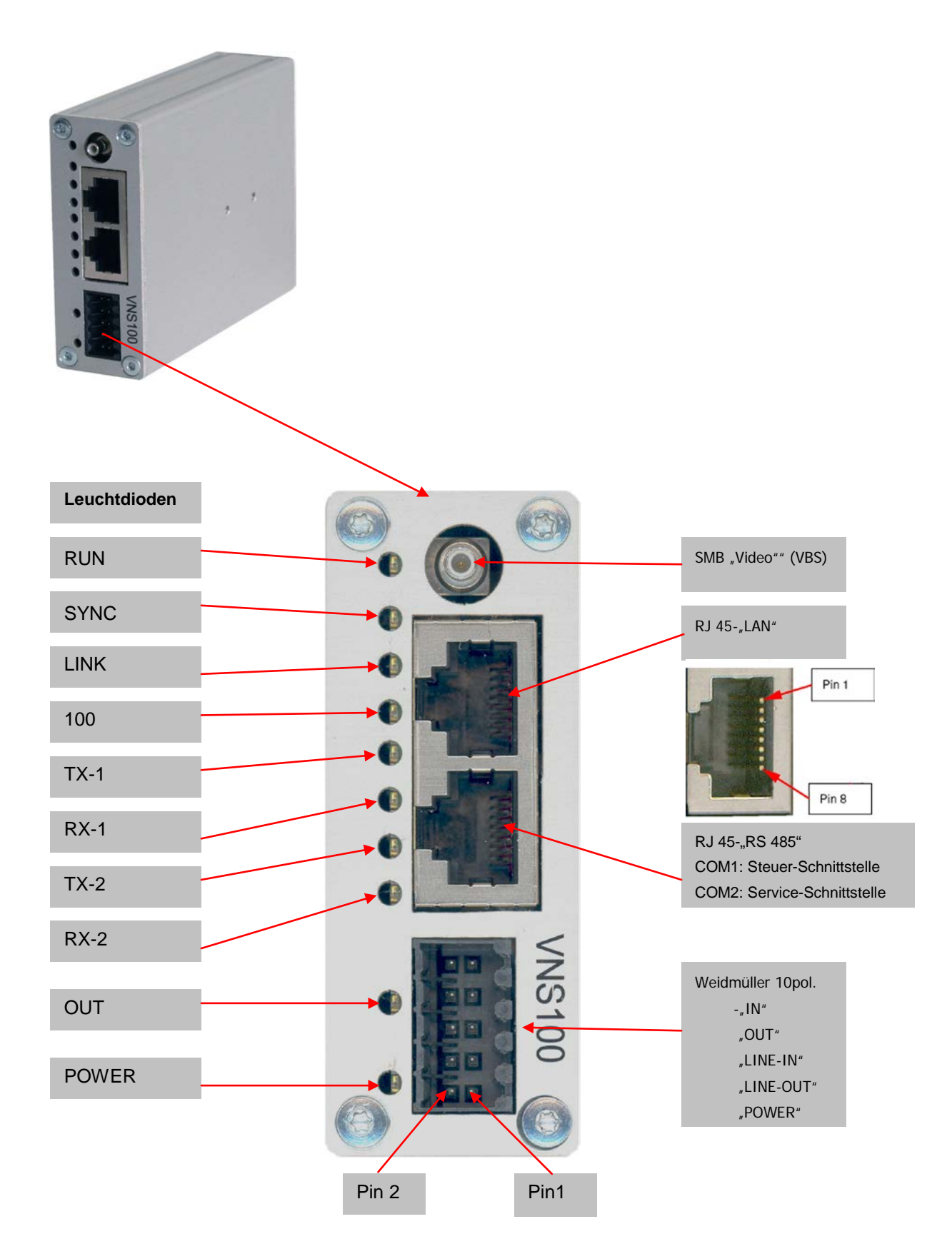

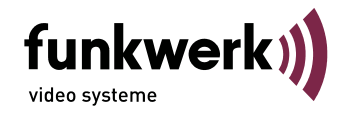

## **Spannungsversorgung des VNS 100**

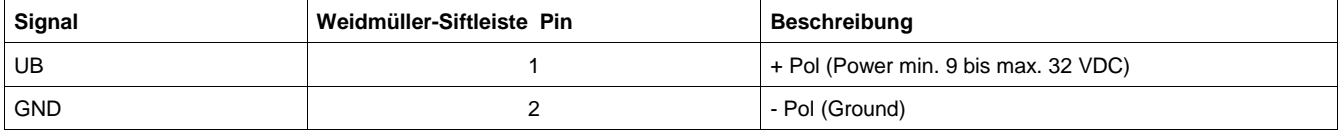

Die Spannungsversorgung erfolgt über den 10-poligen Weidmüller Stecker auf der Frontseite des VNS100.

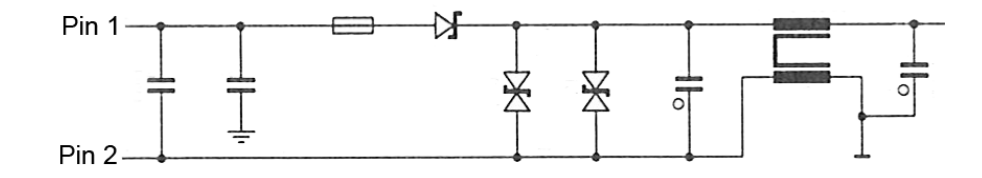

## **Audio (symetrisch In/Out)**

Die analogen Audiosignale werden ebenfalls über den 10-poligen Weidmüller-Stecker an der Frontseite des VNS 100 zur Verfügung gestellt.

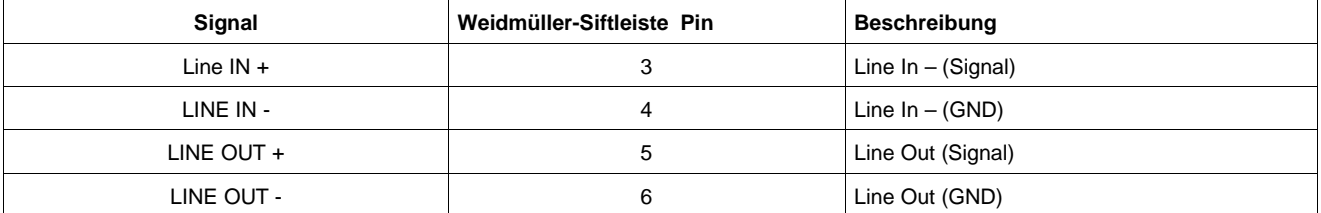

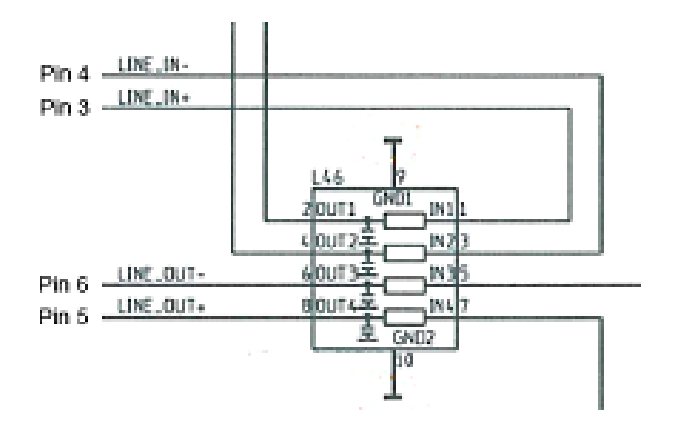

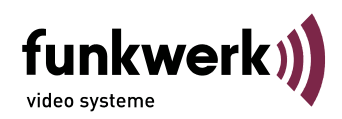

**–**

## **Digitale I/O**

Der Anschluss der digitalen Ein- und Ausgänge erfolgt über den 10-poligen Weidmüller-Stecker an der Frontseite des VNS 100. Weder der Eingang noch der Ausgang sind potentialgetrennt.

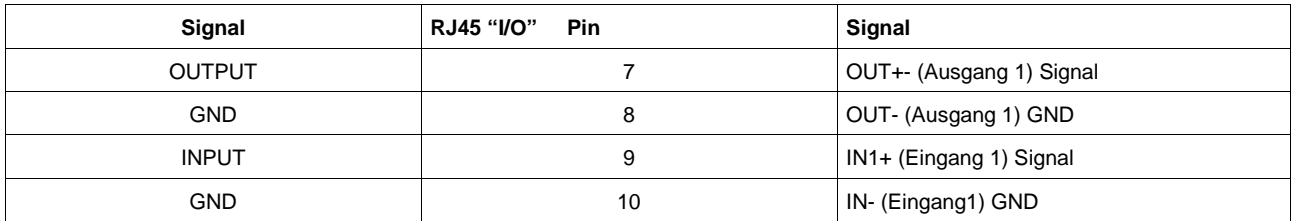

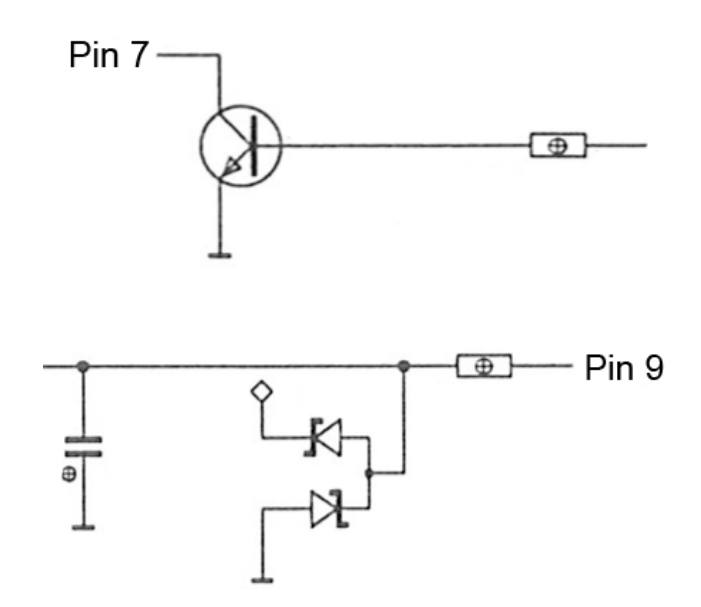

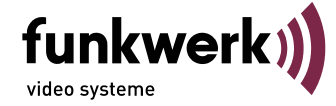

## **LAN-Schnittstelle**

Die LAN Schnittstelle entspricht dem Standard IEEE802.1 mit 10/100Mbit (autosense) über Cat-5 Kabel (10/100BaseT). Als LAN-Anschluss steht ein RJ45 Stecker an der Frontseite des VNS 100 mit der Bezeichnung **"LAN"** zur Verfügung.

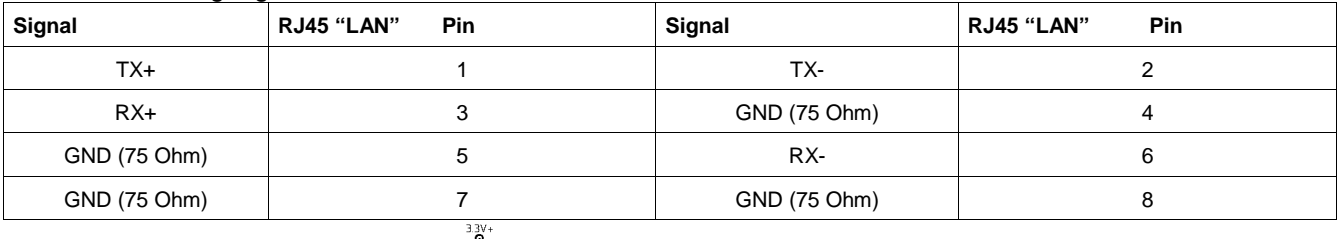

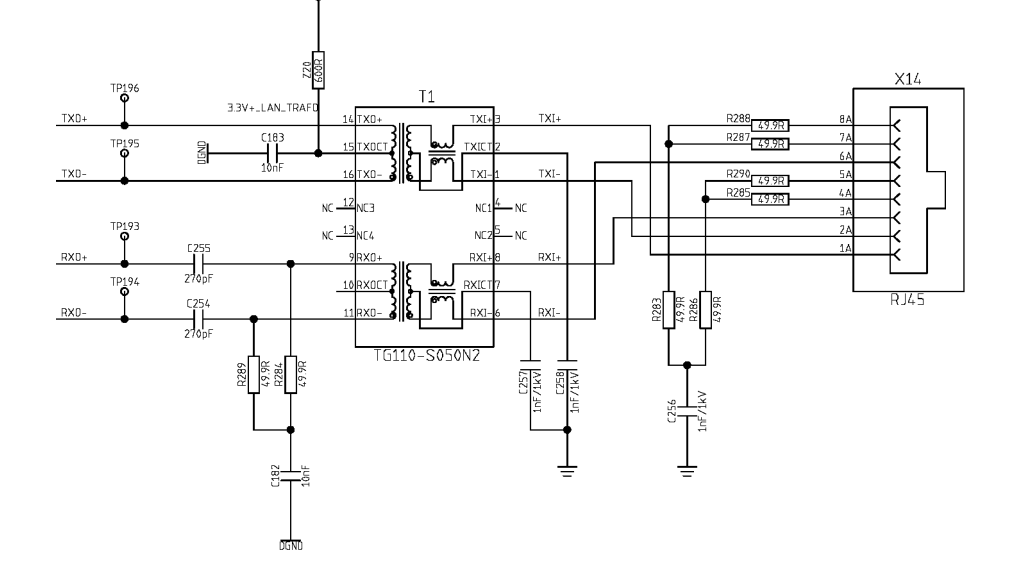

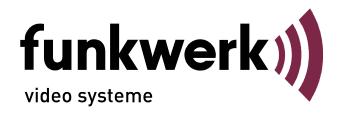

## **Serielle RS485 Schnittstelle**

Der Anschluss beider Schnittstellenports erfolgt über einen RJ45 Stecker an der Frontseite des VNS 100 mit der Bezeichnung "RS485". COM-1 ist die normale Steuerschnittstelle, COM-2 dient ausschließlich als Service-Schnittstelle.

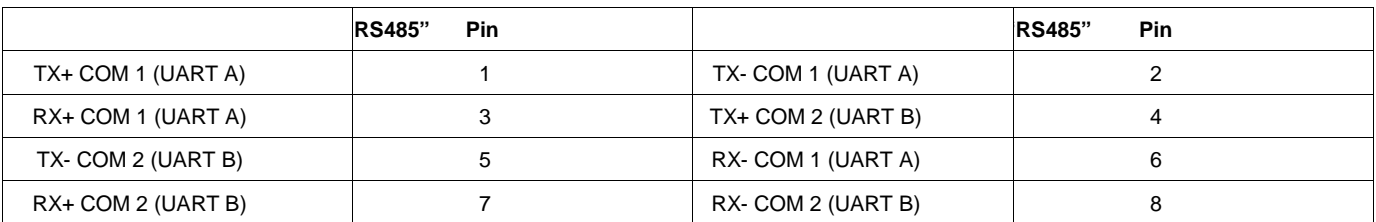

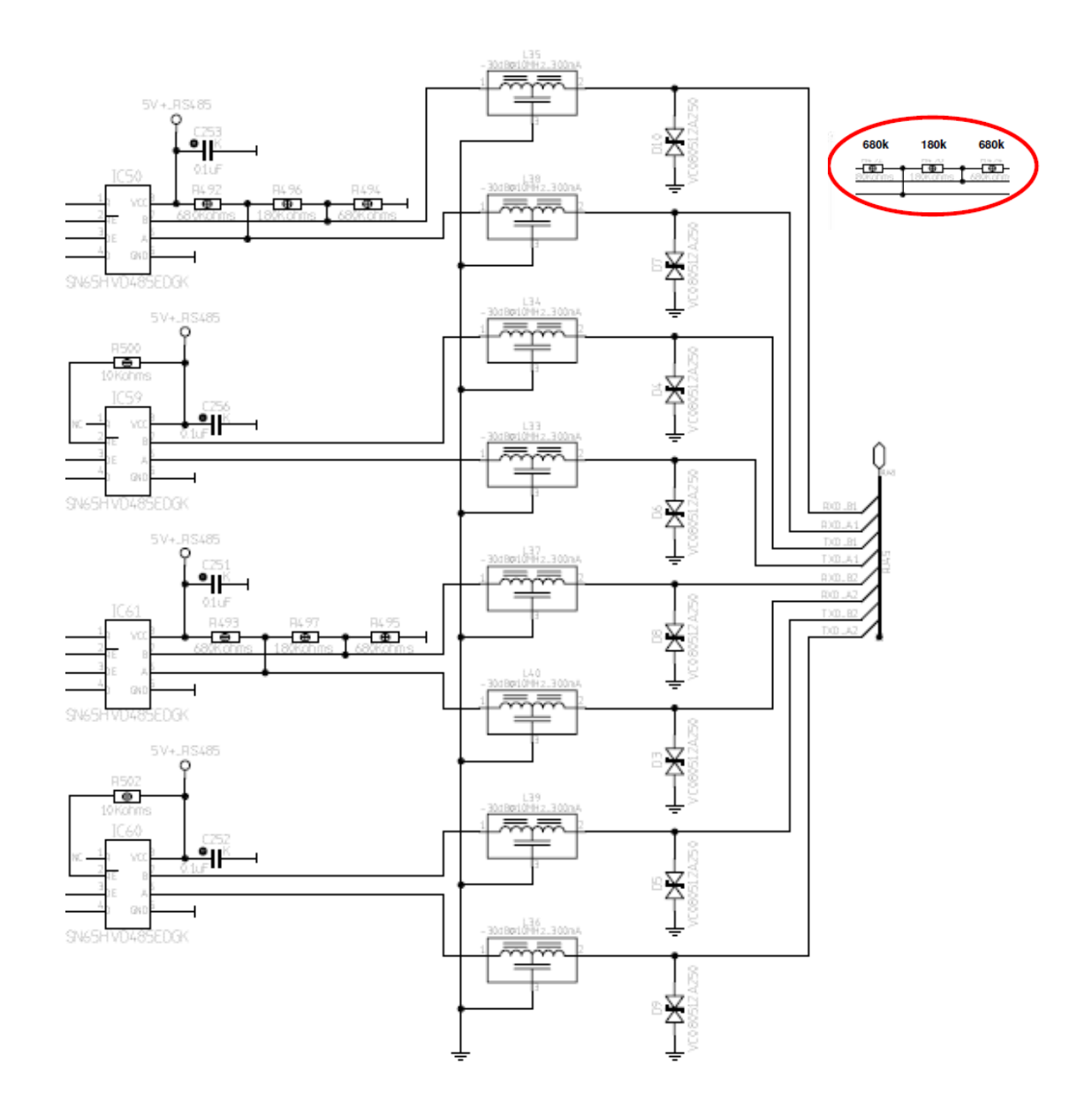

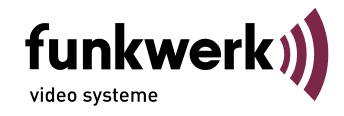

## **Zubehör für VNS 100**

CD mit Active X (Software zur Darstellung eines Videobildes auf dem PC-Monitor) Best.-Nr. 943526110100

## **Inbetriebnahme / Konfiguration**

Der VNS 100 darf nur mit einem geeigneten Netzteil (9 V DC bis 32 V DC, =>20W) betrieben werden. Alle Einstellvorgänge bei Inbetriebnahme und Service werden ausschließlich über die Steuerschnittstelle bzw. einen WEB-Browser bei geschlossenem Gerät ausgeführt. Das Gerät darf nur im Werk durch geschulte und autorisierte Personen geöffnet werden, da sonst auch mit Langzeitbeschädigungen und Ausfall des Kühlsystems zu rechnen ist!

Bei den weiteren Konfigurationsschritten wird davon ausgegangen, dass sich der VNS 100 im Auslieferzustand befindet.

## **Auslieferzustand:**

Alle notwendigen Daten können über das Hyper-Terminal (9600Baud) über die Service-Schnittstelle ausgelesen werden. Die Default-IP Adresse ist 192.168.128.2.

## **Notwendiges Zubehör zur Erstinbetriebnahme / Konfiguration**

Gekreuztes LAN-Kabel (Cross-Over) zum PC (oder HUB + 3 LAN-Kabel)

Geeignete Stromversorgung Videoquelle Videokabel

## **Inbetriebnahme und Konfiguration des VNS 100**

#### **Hinweis**

Die nachfolgende Konfiguration erlaubt die Übertragung von einem Videosignal über LAN von einem VNS 100 zu einer digitalen Empfangseinheit (z.B. PC "Lifeimage"). Die Video-Qualität ist dabei PAL FULL D1. Bitte stellen Sie nur die Parameter in der folgenden Beschreibung um. Bei Abweichungen von der nachfolgenden Beschreibung ist die Funktion nicht gewährleistet. Bitte beachten Sie weiterhin dass die im folgenden gezeigten Bilder teilweise von der Version Ihres Betriebssystems abhängig sind und daher abweichen können.

#### **IP-Adresse des VNS100 einstellen**

- Verbinden Sie den LAN-Anschluss des VNS 100 über ein "Crossoverkabel" –Kabel (Kabel sind im Computerhandel erhältlich) mit gekreuzten Sende-Empfangsleitungen mit dem Ethernetanschluß eines<br>PCs. (Die Verbindung PC FLANKabelmisthunterekreuzten Standard Zwischenschaltung eines Hub/Switch möglich.) Zu beachten ist dabei, dass die Bandbreite des Netzwerkes mindestens 4Mbit/s mit genügend großer Reserve zulässt, da sonst bei aktivierter Übertragung nicht mehr auf den WEB-Server zugegriffen werden kann.
- Schalten Sie nun den VNS 100 ein (z.B. durch Anstecken eines geeigneten Netzteils). Der Verbindungsaufbau PC/VNS 100 erfolgt mit Hilfe eines auf dem PC installierten Internetbrowsers.
- Bevor Sie die IP-Adresse des VNS 100 ändern können, muss über den Internetbrowser eine Verbindung mit dem VNS 100 über die derzeitige IP-Adresse des VNS 100 bestehen; bei einem neuem Gerät ist dies die Default-IP-Adresse **192.168.128.2**. und Subnet-Mask **255.255.255.0** Falls die IP-Adresse des VNS 100 nicht bekannt ist, so kann der VNS 100 wie in Abschnitt "Auslieferzustand" beschrieben, jederzeit auf die Default Adresse eingestellt werden. Die weitere Beschreibung verwendet die VNS 100- Default-IP-Adresse.

Hinweis: Ein Verbindungsaufbau PC/VNS 100 ist nur dann möglich, wenn die Netzwerkeinstellung des PC mit der Klasse der IP-Adresse und der verwendeten Subnetzmask des VNS 100 übereinstimmt. Bei den weiteren Einstellungen wird davon ausgegangen dass ein PC mit Windows XP verwendet wird.

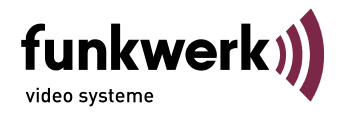

#### **Anpassung der Netzwerkkonfiguration des verwendeten PC's an den VNS 100**

Hinweis: Bevor Sie die Netzwerkeinstellungen Ihres PC's verändern notieren Sie sich diese bitte. Die Netzwerkeinstellungen des PC finden Sie wie folgt:

Drücken Sie die folgenden Buttons in der aufgezeichneten Reihenfolge :

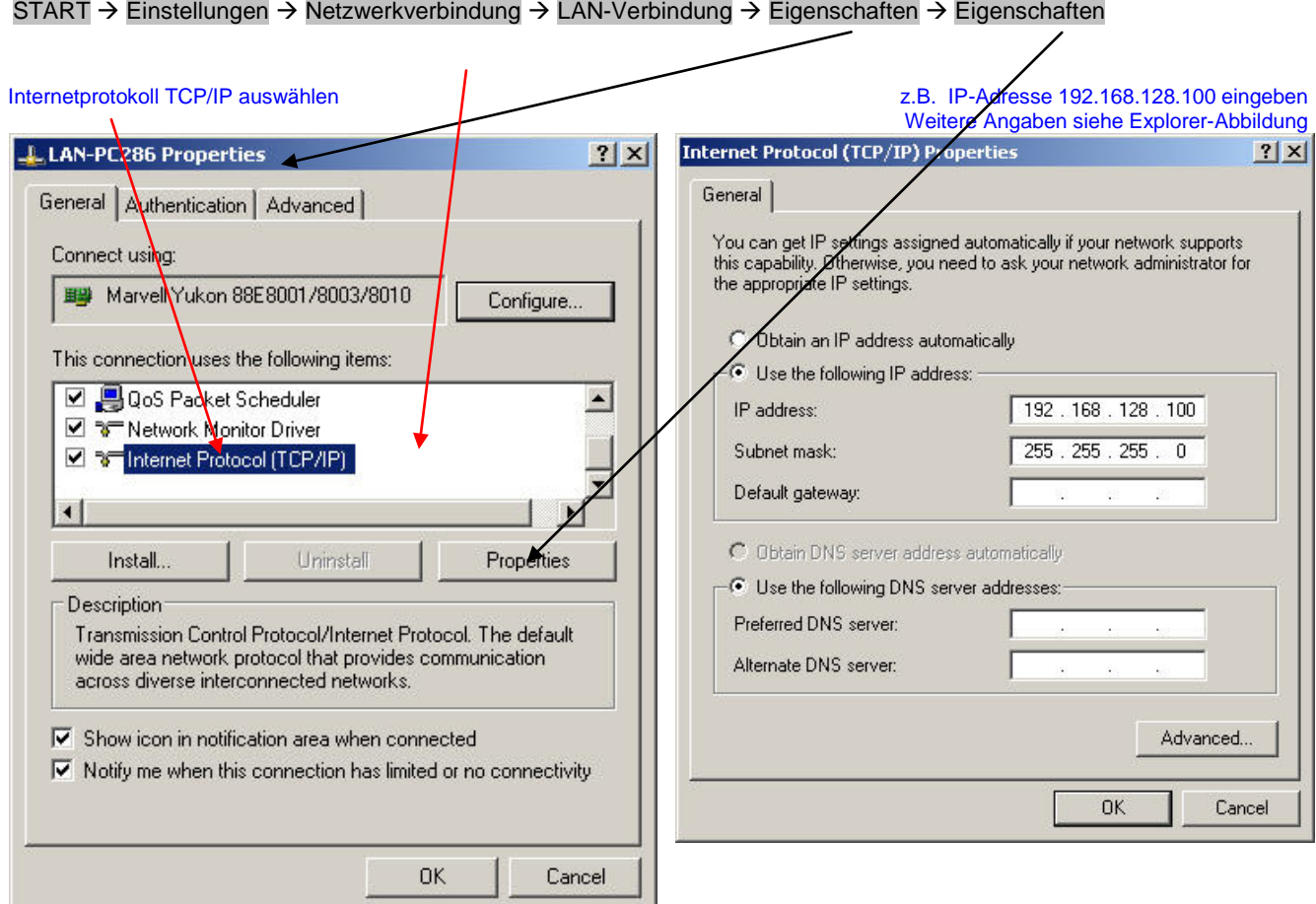

Sicherheitshalber sollten Sie noch die Einstellungen für ein "Lokales Netzwerk" im Internetexplorer prüfen, dazu gehen Sie wie folgt vor

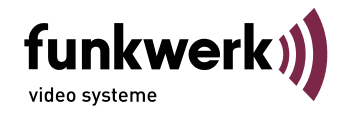

Internetexplorer aufrufen! Unter  $\rightarrow$  Extras  $\rightarrow$  Internetoptionen  $\rightarrow$  Verbindungen  $\rightarrow$  Einstellungen finden Sie das folgende Fenster:

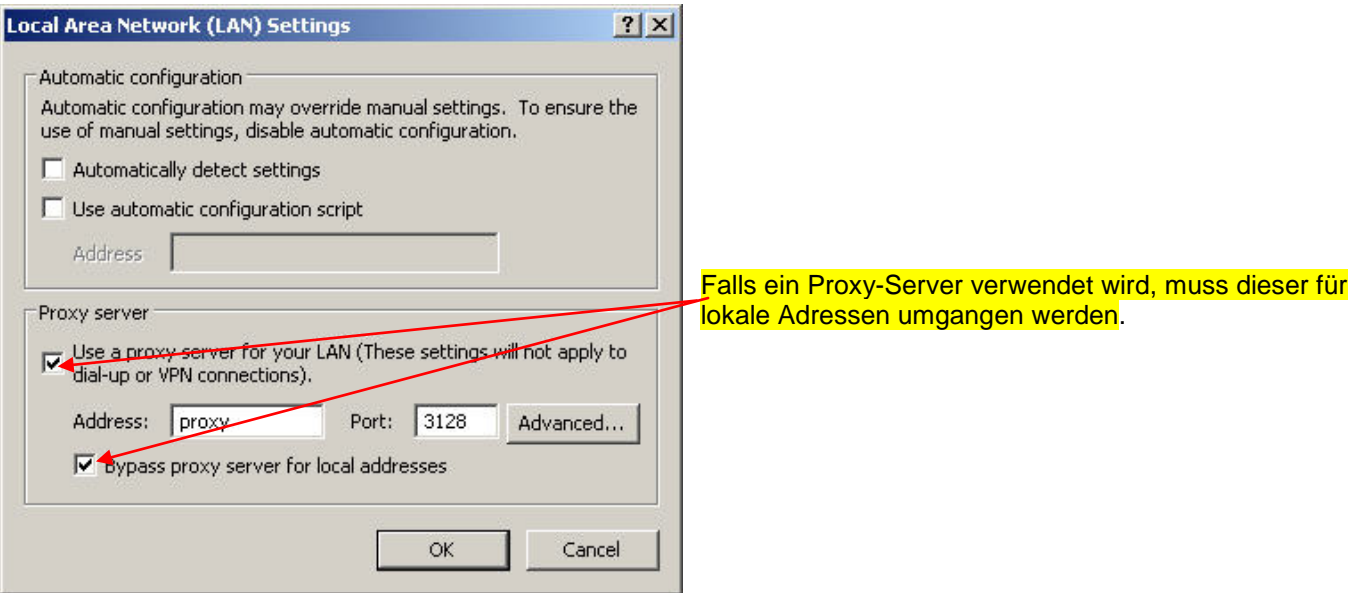

#### **Homepage des VNS 100 anwählen und IP-Adresse des VNS 100 einstellen:**

#### **Hinweis:**

Falls sich nach dem Ändern von IP-Adressen, mit dem Browser keine Verbindung mehr herstellen läßt, kann ein Löschen der ARP-Einträge durch Eingabe von "arp -d" im DOS-Fenster des PC's weiterhelfen.

Internetexplorer öffnen und die lokale Adresse *192.168.128.2* eingeben, die Homepage des VNS 100 wird nun dargestellt. "Login" wird aktiviert wenn Sie eine beliebige Config-Page auswählen. und mit Button "Login" bestätigen.

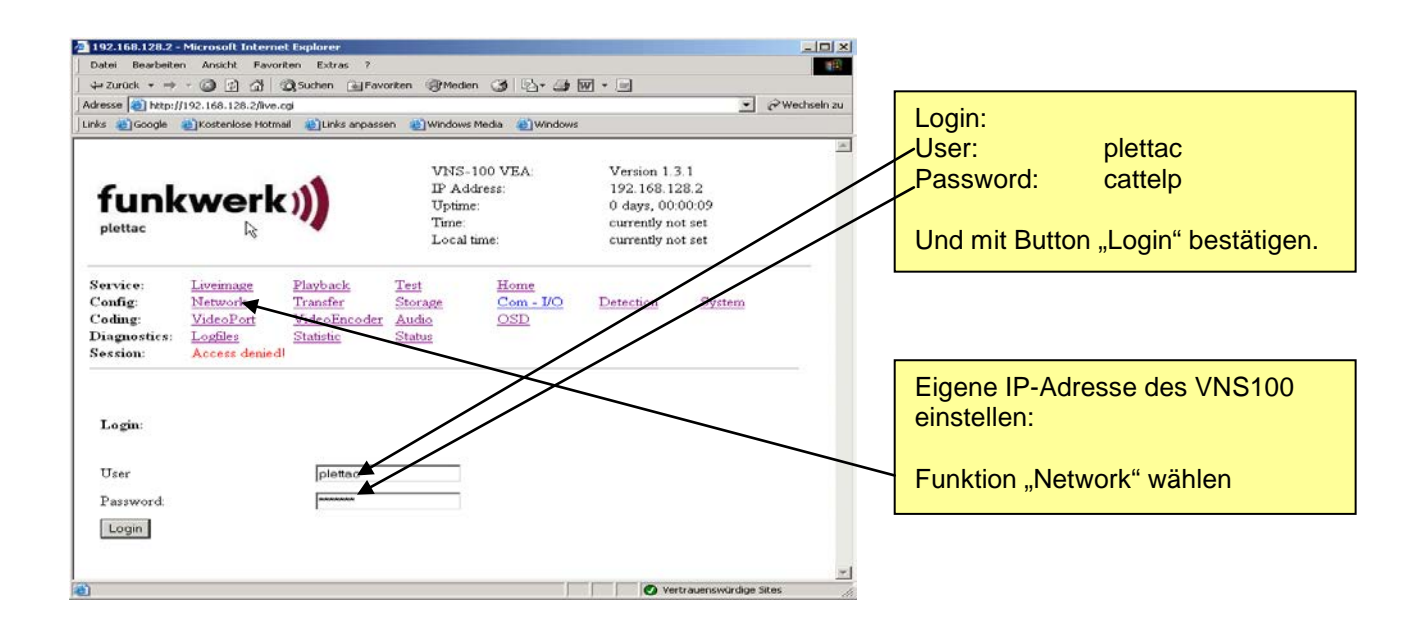

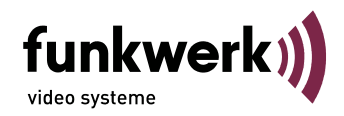

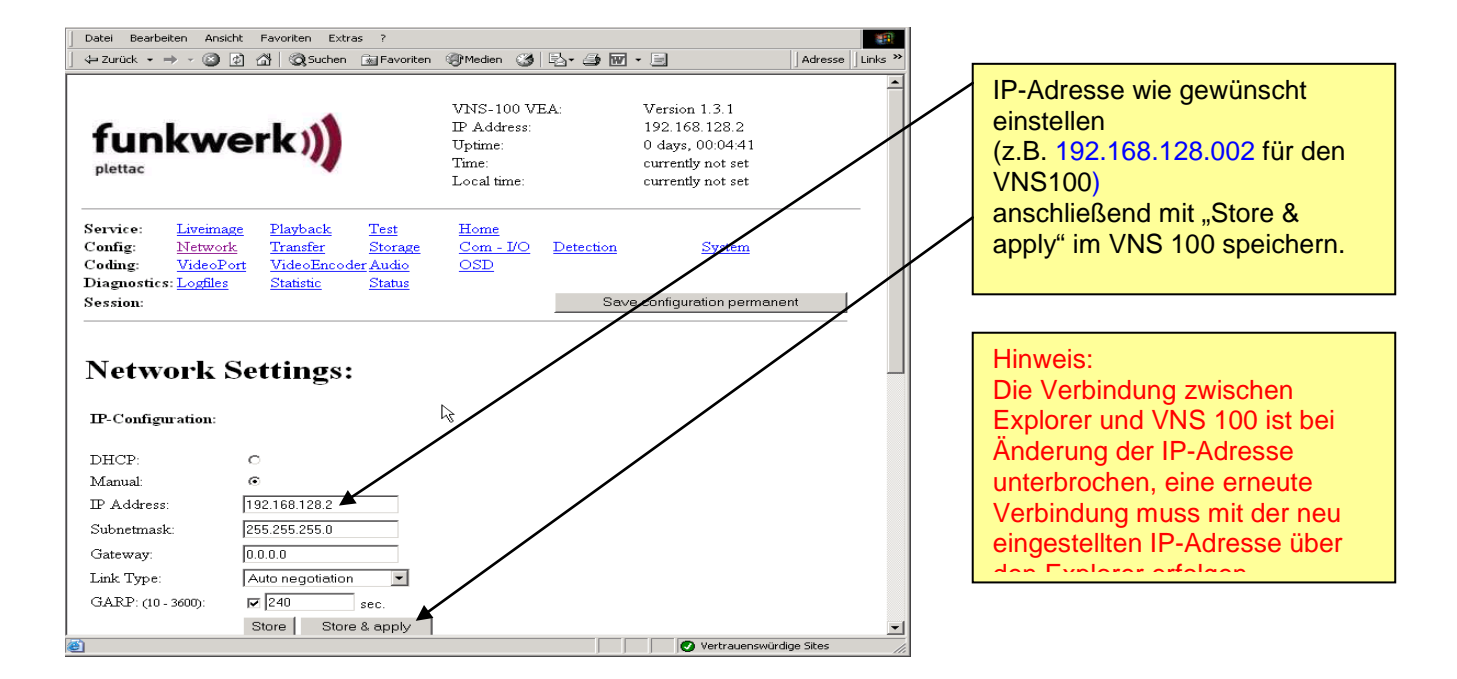

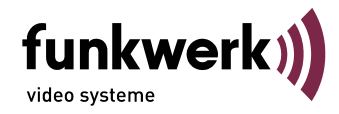

# **Technische Daten**

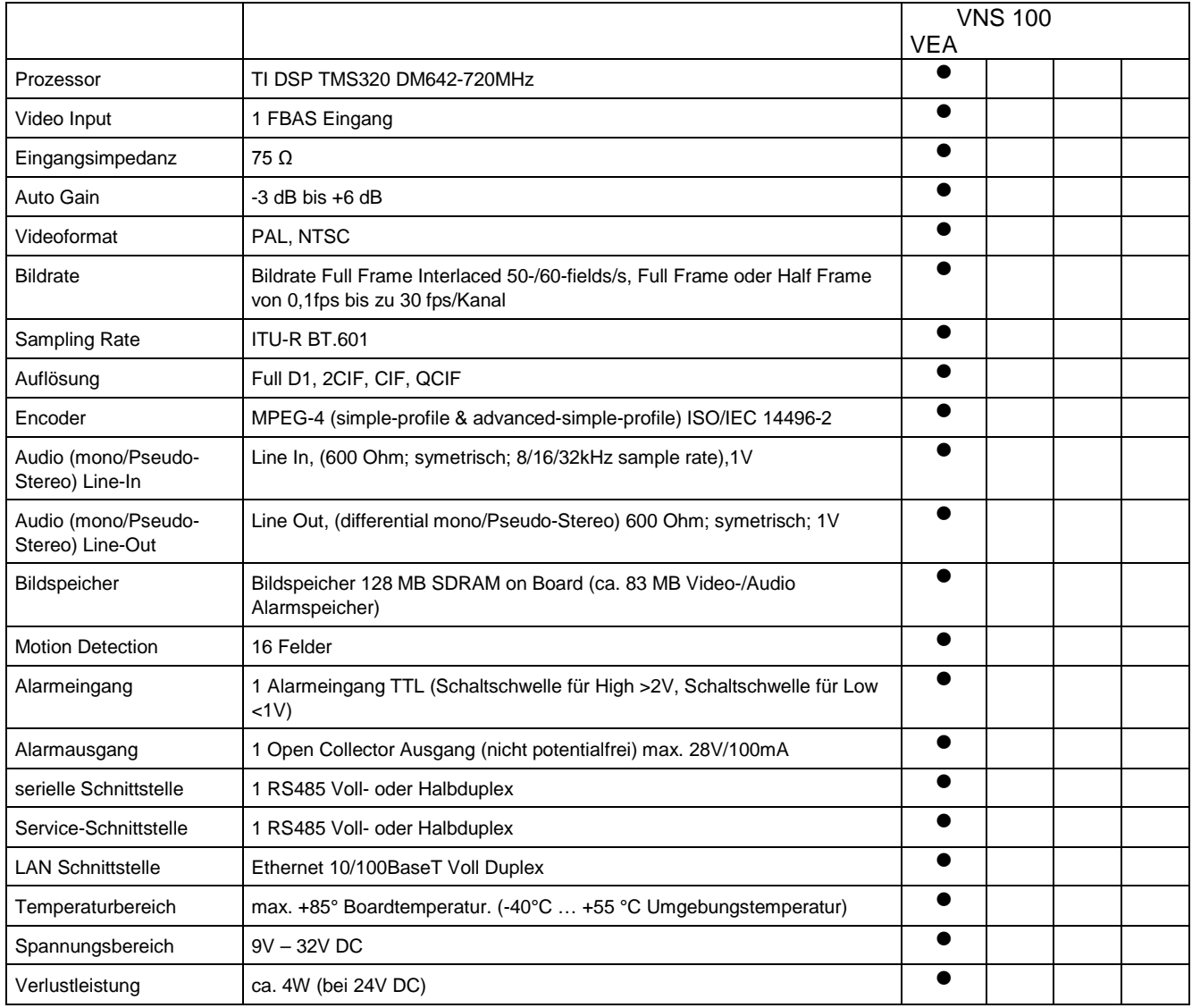

# **Maßbilder VNS 100**

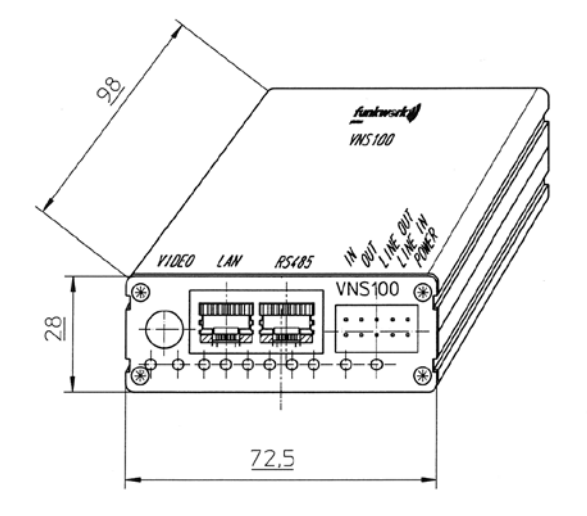

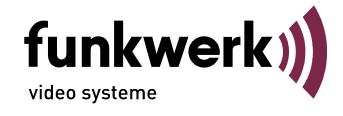

# **(GB) English**

## **Security advice**

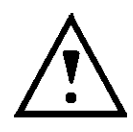

**All initial settings for operation and service will be performed via control interface and/or website with unit closed. To provide from a loss of warranty, e.g. through and cooler breakdown, it is strictly disallowed to open the device. Any damages caused by inobservance of the operation manual or unauthorized opening of the equipment causes immediate termination of any claims under guarantee.**

**We assume no liability for any consequential damage!**

VNS 100 may be operated according to its designated use only. It must not be used outside the specified environmental and operating conditions.

VNS 100 must be installed by authorized personnel only.

Applicable security regulations and regulations for the prevention of accidents must strictly be respected.

Before beginning with any terms of service or installation have attention to switch any main power supply off.

Installation and service with original supplier's components only.

Installation in lightning break zones LPZ3 only.

Observance of required minimum cable bending radii is mandatory.

Observance of required fault clearance measures is mandatory.

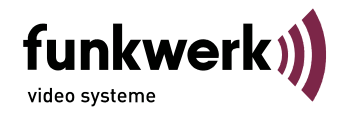

# **General Description**

VNS 100 is a video network streamer for up to for different streams handling a maximum of two resolutions from the same analog video source. VNS100 has one digital signal processor, one analog video input, one audio input (mono) and one I/O connector supporting high-performance video monitoring systems with LAN or internet.

The MPEG-4 advanced simple profile coding offers remarkably improved image quality at dynamic image sequences compared to earlier standards at equal system load being an absolute advantage for transmission and recording.

Configuration can be done over web-browser (HTML) and Funkwerk management system p.o.s.a. In case of a upcoming alarm VNS100 allows local recording of MPEG-4 sequences, configurable in length (also previous history), image rate and image quality. The alarm triggering incident will also be transmitted to a central management system. Live images and recorded sequences are LAN transmitted to the monitoring and/or recording system.

Depending on customer's network strategy all available networks (e.g. broad-band LAN / ISDN / GSM) offering MPEG 4 "advanced" and/or "standard" profiles can be used at full resolution (720x576px). The presented solution allows to choose freely scalable minimum image quality at mutable image rate for minimized load of the network connection.

#### **Note:**

This operation manual fits for VNS 100 VEA connection and first setup steps only. Details, individual settings and functional informations have to be taken from the technical documentation 43524920.00.

## **Maintenance**

Electrical safety (power supply) has to be checked regularly. Power supply must always be switched off for any kind of servicing. Clean it without applying pressure with solvent free cleaning agents only.

## **Troubleshooting**

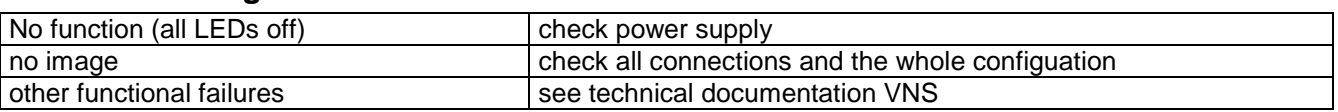

For any further failures please contact authorized service personnel. If a maintenance contract exists the manufacturer will provide alternate device at short notice.

Funkwerk video systeme GmbH Reparatureingang DE Thomas-Mann-Str. 50 D-90471 Nürnberg/Bayern

Tel. 01805 671205 Fax 0911/75884-100

E-Mail: stoerung@funkwerk-vs.de http://www.funkwerk-vs.com

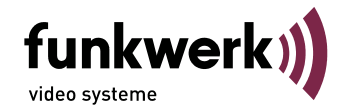

## **Scope of supply**

- VNS 100 VEA (Dimension: LxBxH 101mm x 73mm x 28mm), order no. **943524110100**
- sockets for power supply, audio and I/O
- CD with detailed documentation and streaming plugin software

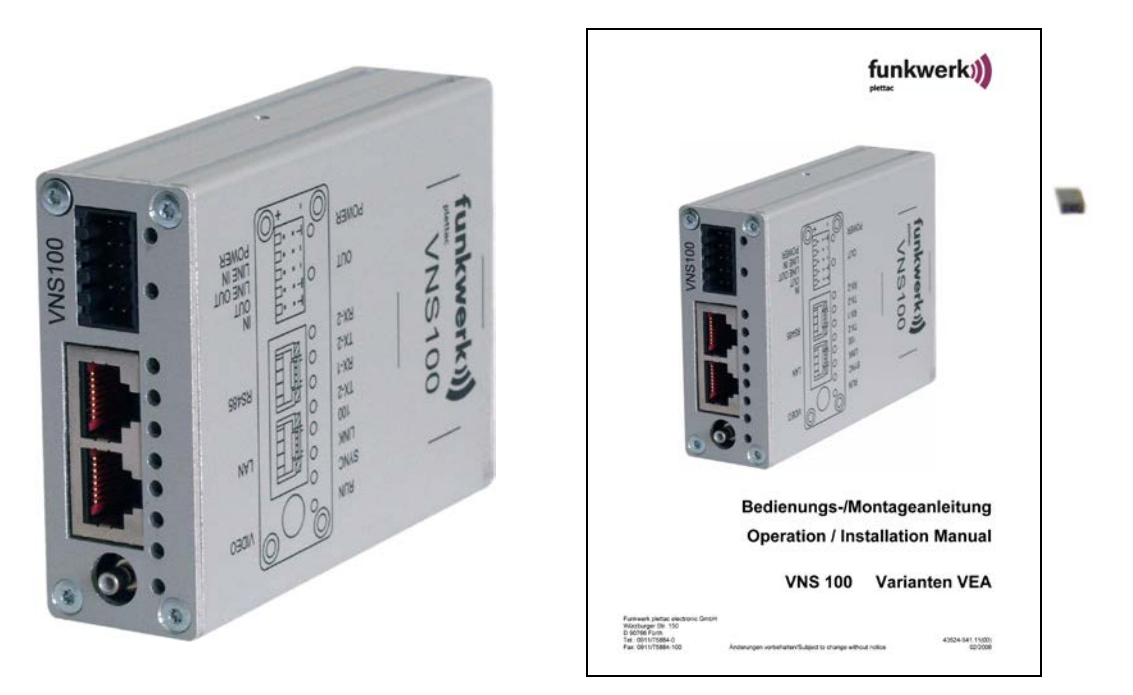

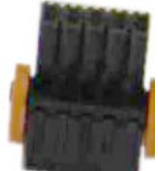

## **Disposal**

Please dispose the equipment according to applicable legal regulations.

## **Instruction for installation**

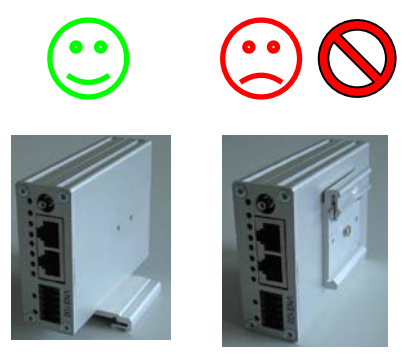

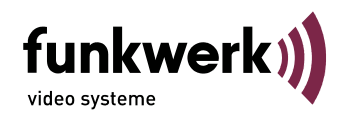

## **Pin and LED assignments**

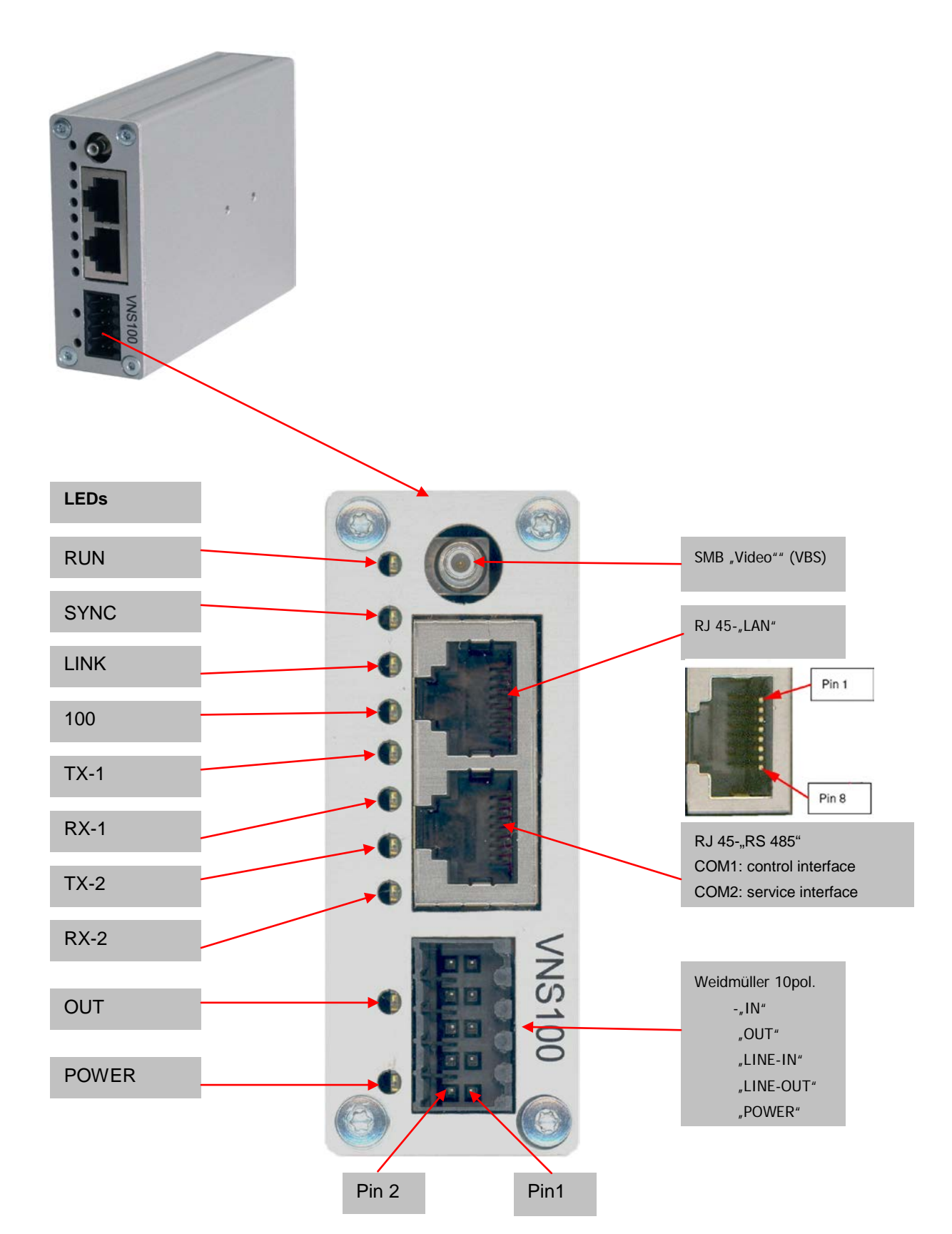

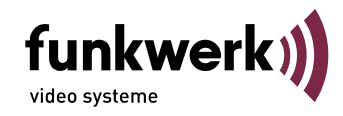

## **VNS 100 power supply**

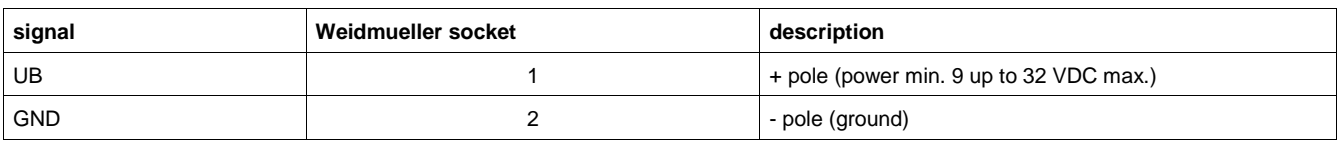

Power supply over 10pin Weidmueller plug at the VNS 100 front side.

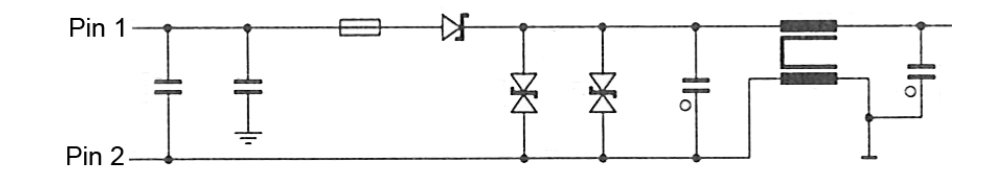

## **Audio (symmetric In/Out)**

Analog audio signals are fed in through the 10pole Weidmueller plug at the VNS 100 front side.

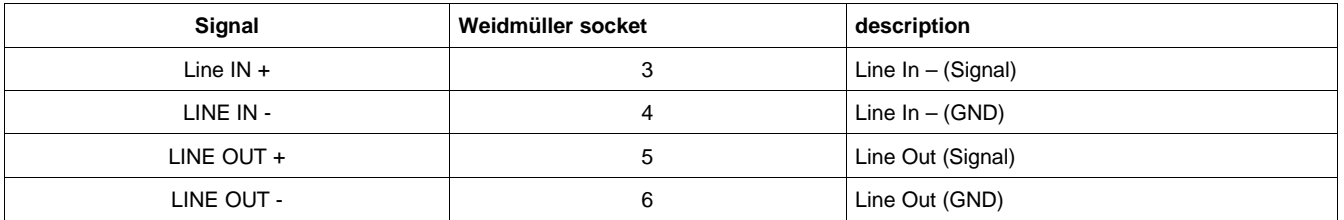

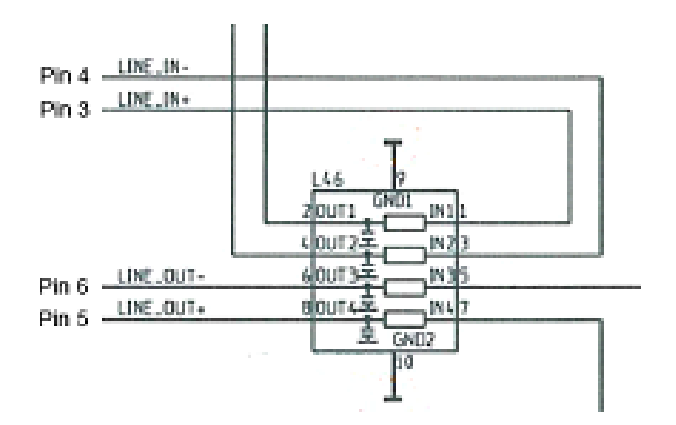

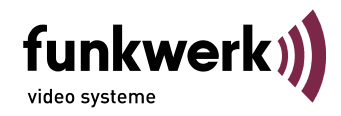

## **Digital I/O**

Connection of digital in-/outputs over 10pole Weidmueller plug at the VNS 100 front side. Input and output are not electrically insulated.

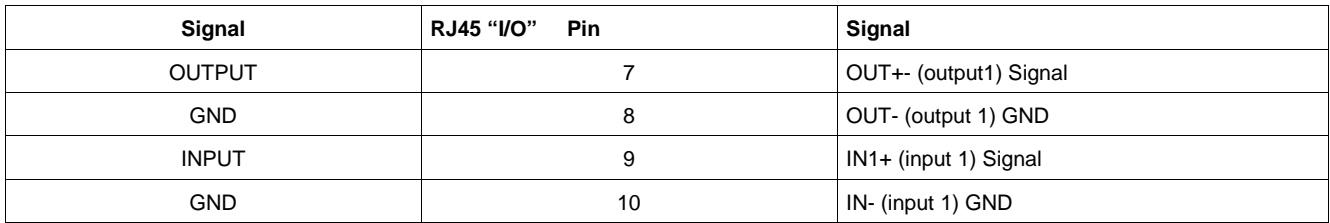

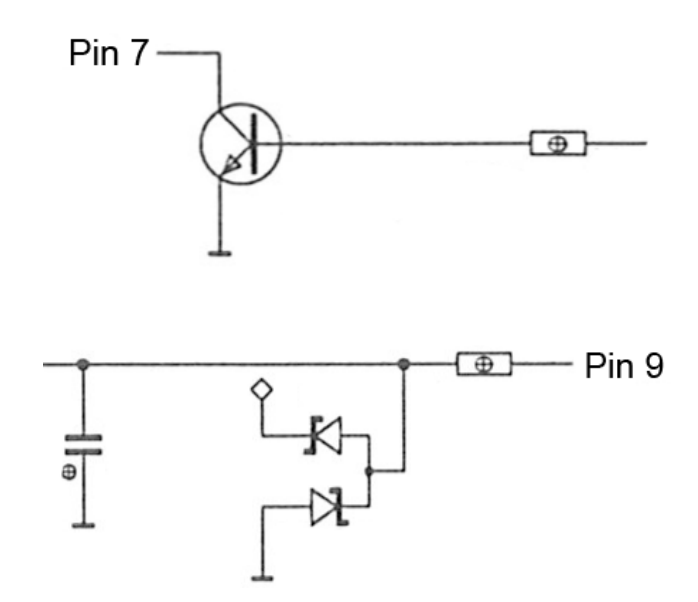

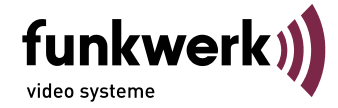

## **LAN interface**

The LAN interface is equals to IEEE802.1 standard with 10/100Mbit (autosense) using Cat-5 cable (10/100BaseT). For LAN connection a RJ45 plug marked "**LAN**" is available at the VNS 100 front side.

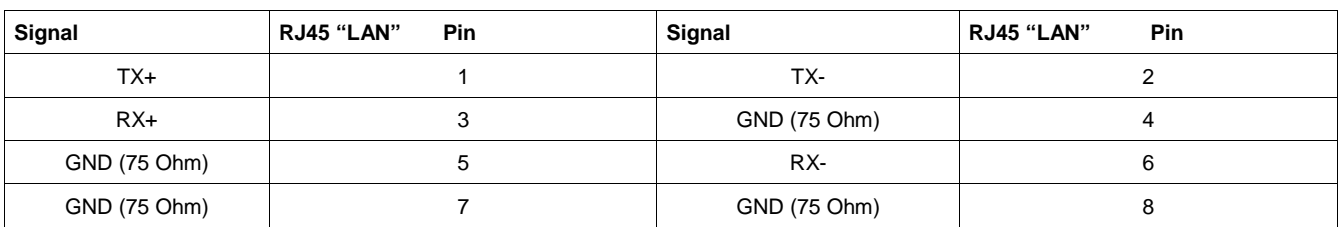

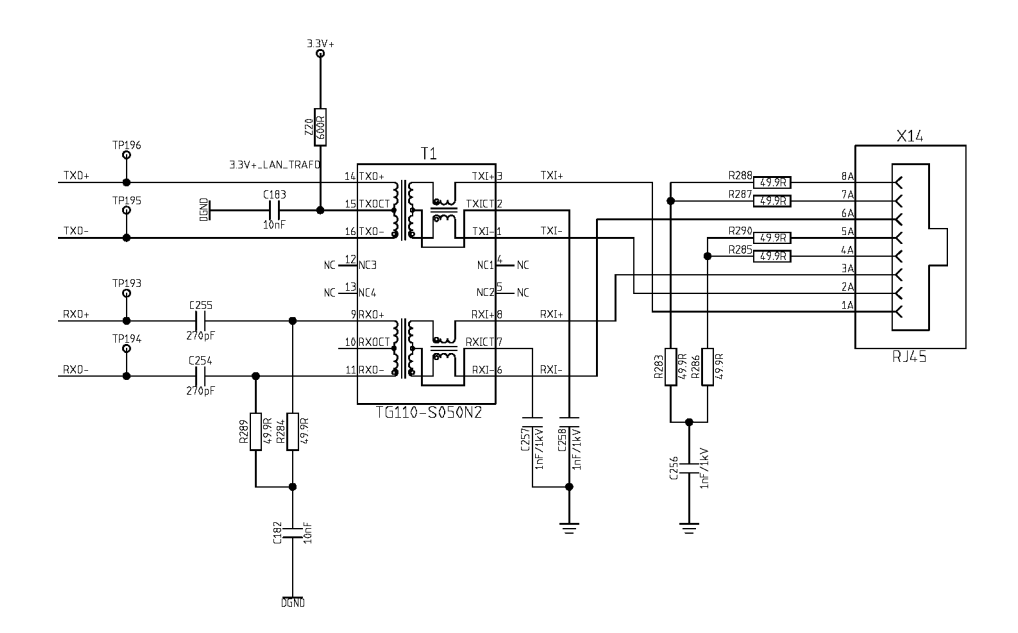

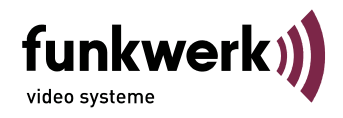

## **Serial RS485 interface**

Connection of both interface ports via RJ45 plug marked "RS 485" at the VNS 100 front side. COM1 serves as a standard control interface whereas COM 2 is a service interface only

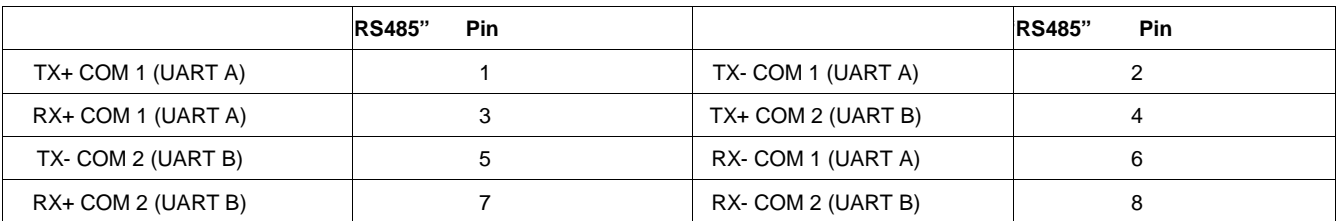

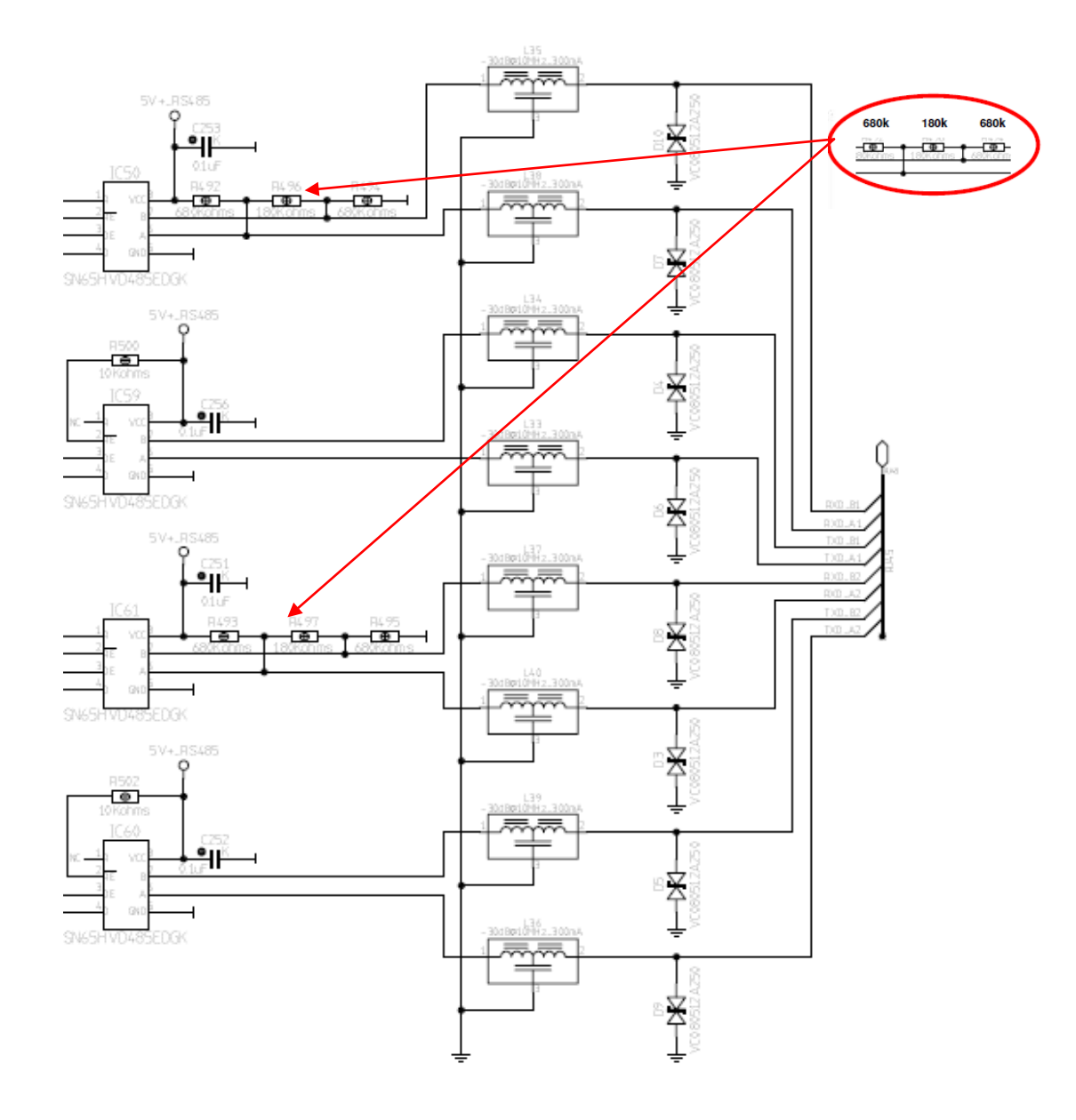

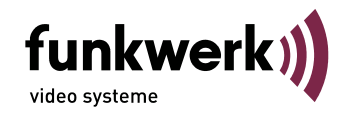

## **VNS 100 accessories**

# **Setup / configuration**

VNS 100 must be operated with suitable power supply units ( $9 \text{ V DC}$  up to 32 V DC,  $=$  >20W) only. All initial settings for operation and service will be performed via control interface and/or browser with unit closed. To provide from a loss of warranty, e.g. through and cooler breakdown, it is strictly disallowed to open the device.

For all further configuration steps VNS 100 must have default settings.

## **Delivery status:**

The Hyper terminal (9600 bps) can read out all relevant data via service interface. Default IP: 192.168.128.2

## **Relevant accessories for initial operation / configuration**

crossover LAN cable to PC (or HUB + 3 LAN cables) suitable power supply video source video cable

## **VNS 100 setup and configuration**

#### **Note**

The following configuration allows transmission of a video signal over LAN from a VNS 100 encoder to a digital receiving unit (e.g. PC "lifeimage") with PAL FULL D1 quality. Please adjust parameters according to the following description only. Any deviation from the following description may alloy functionality. Please consider that the following images depend on the system software used.

#### **VNS100 IP-Address configuration**

- Connect VNS 100 LAN port via cross over cable (not included in delivery) with crossed transmitter/receiver lines to the PC's Ethernet port. (Hub/switch connection allows connection between PC and VNS 100 also without crossed standard LAN cables). The network must allow at least 4 MBit/s with sufficient reserve. Otherwise access to the web server can be blocked in case of activated transmission.
- Now switch on VNS 100 (e.g. connection of suitable power supply)
- Link connection PC/VNS 100 via browser
- After making a browser connection via current VNS 102 IP address (default IP address **192.168.128.2** and subnet mask **255.255.255.0**) the VNS 102 IP address can be changed. If the IP address is not known it can be reset to default. The following description is based on the default IP address.

Note: Connection between PC and VNS 100 is only possible if the PCs network settings match with VNS 100 IP address class and used subnet mask. All further settings are based on PCs using Windows XP.

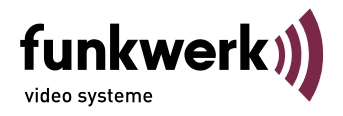

## **Setting PCs network configuration for VNS 100**

Note: Please note your PC network settings before you modify any of them.

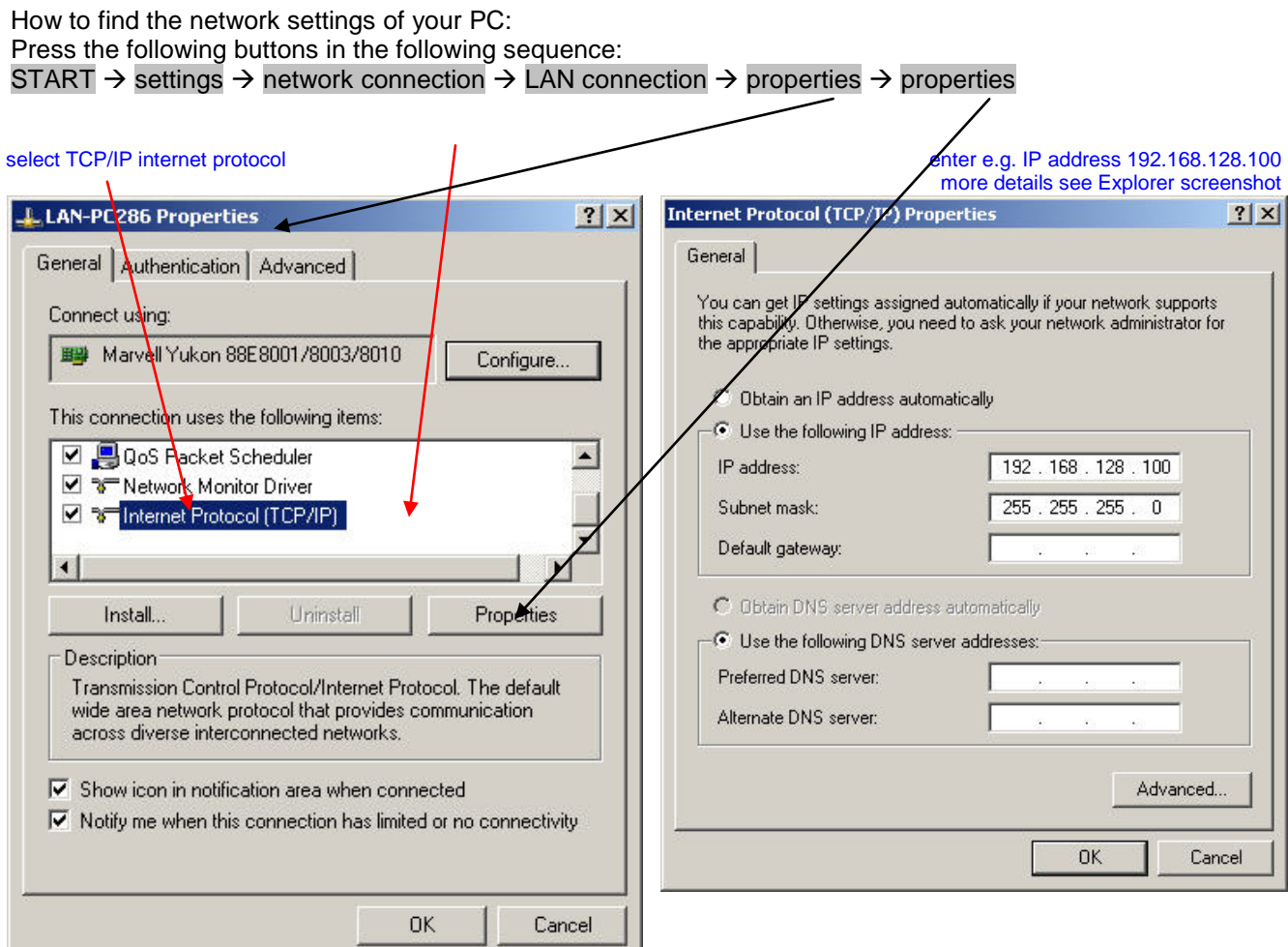

Ч As a precaution please check your "local network" settings in the internet explorer. Please proceed as follows:

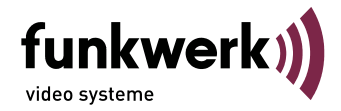

Call up internet explorer! At  $\rightarrow$  tools  $\rightarrow$  internet options  $\rightarrow$  connections  $\rightarrow$  settings you will find the following window:

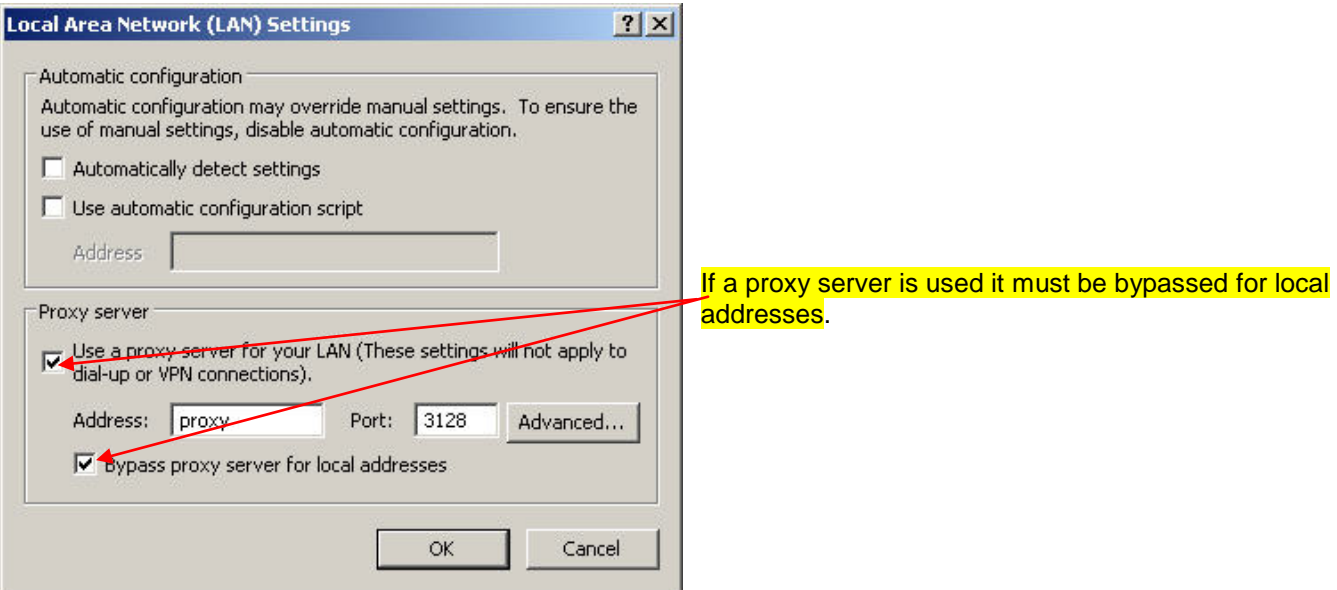

#### **Call up the VNS 100 homepage and set VNS 100 IP address:**

#### **Note:**

If you fail to get a browser connection upon modification of IP addresses, please delete ARP entries by entering "arp -d" in the DOS window.

Start internet explorer and type in the local address *192.168.128.2* for the VNS 100 homepage. To activate the login fields click simply to one of the draw functions (links) at the config page.

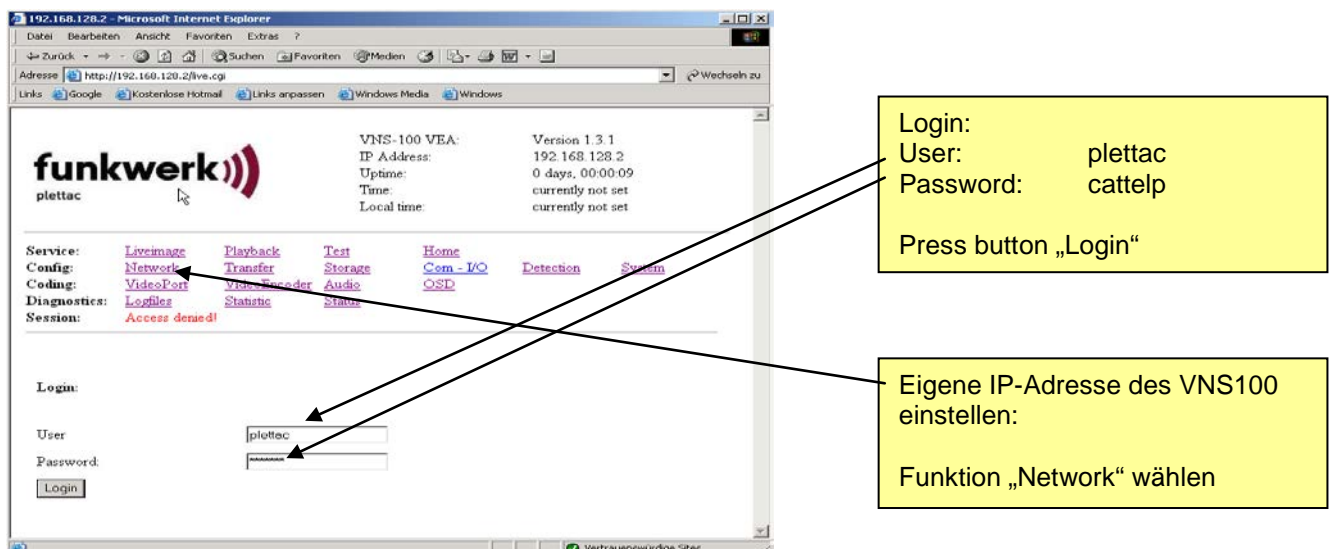

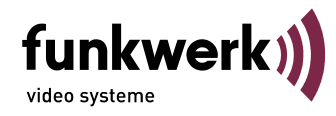

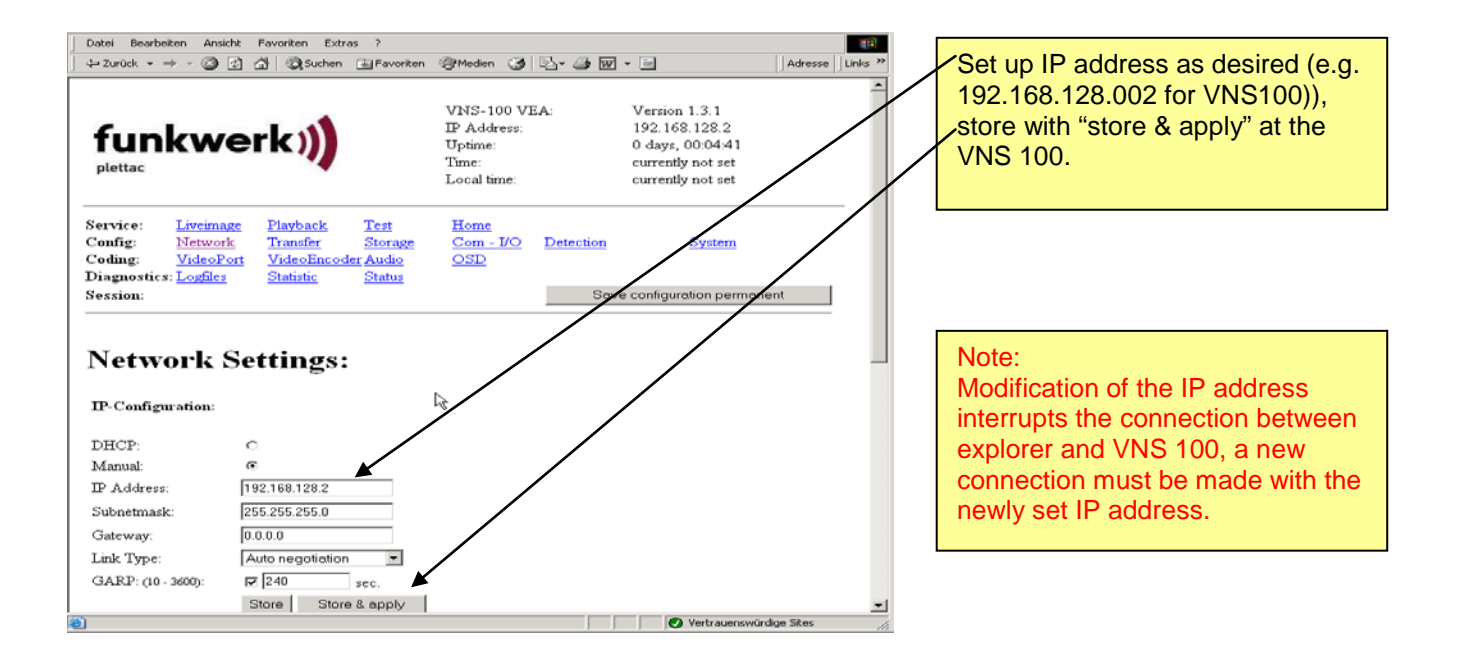

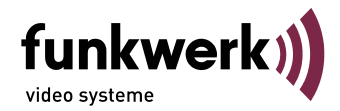

# **Technical data**

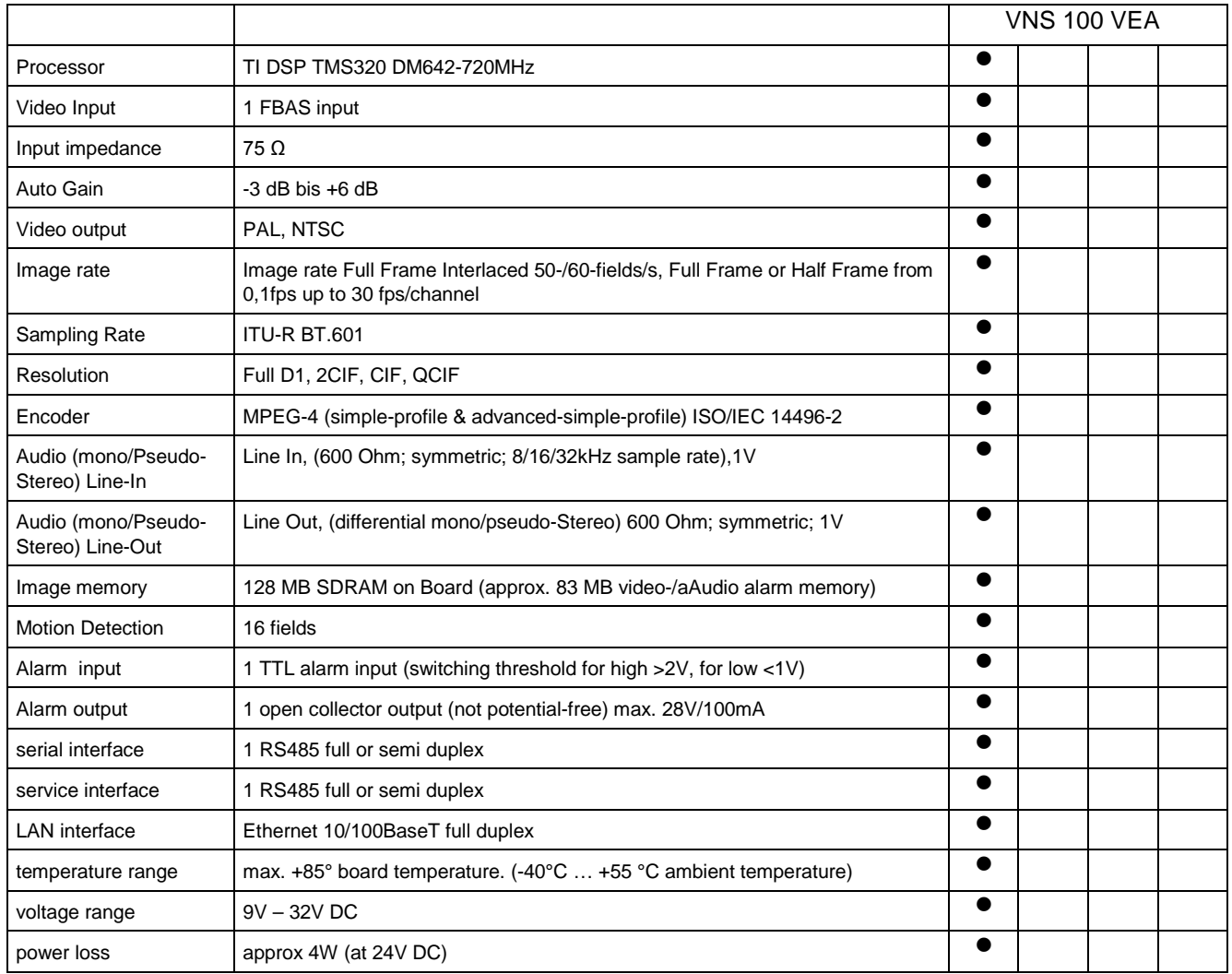

# **Dimensional drawings VNS 100**

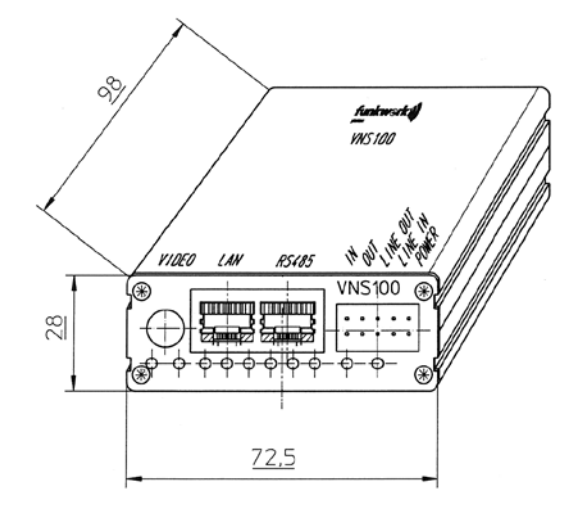

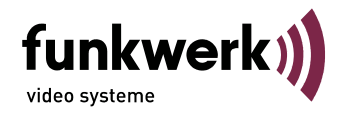

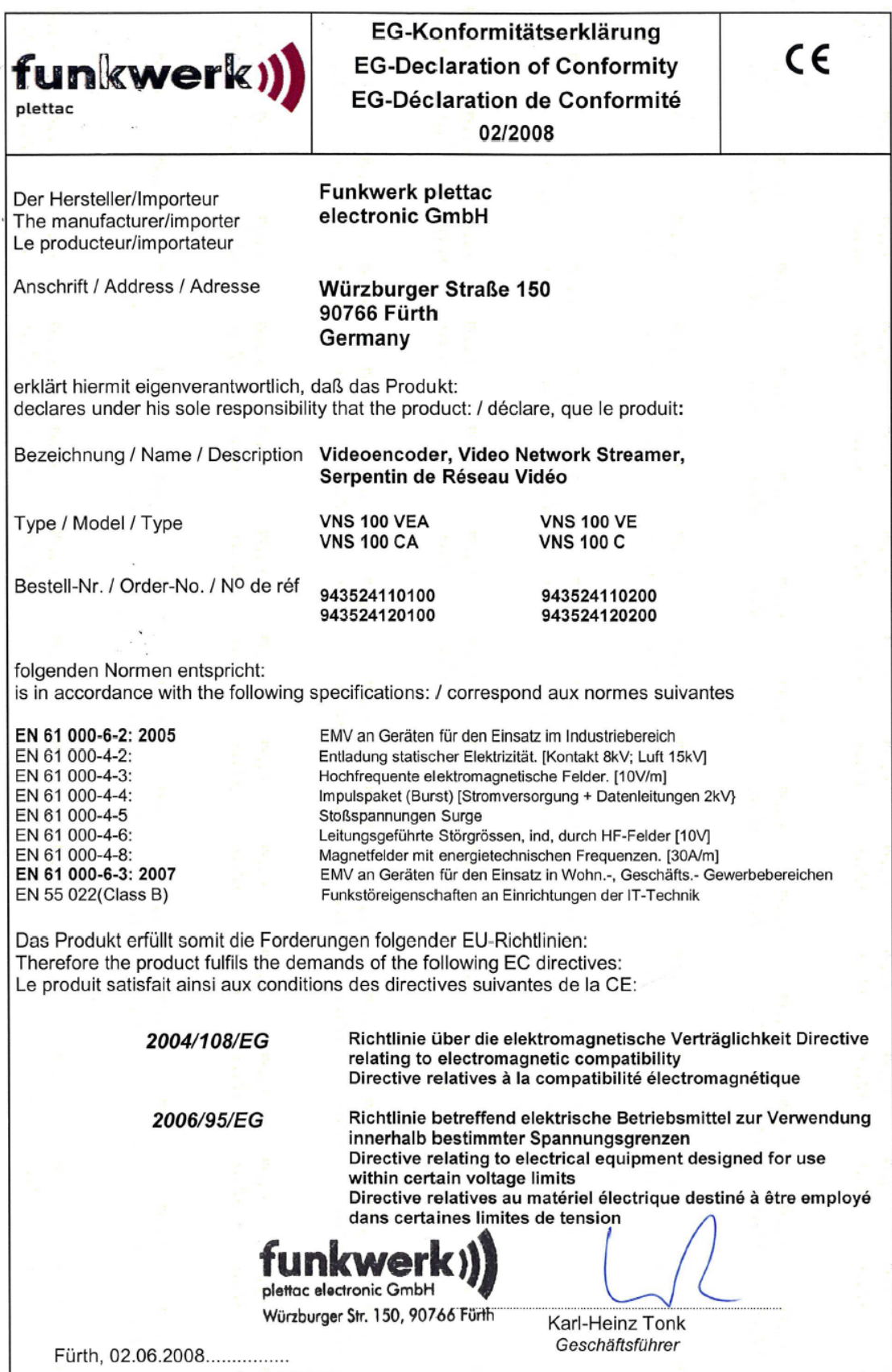